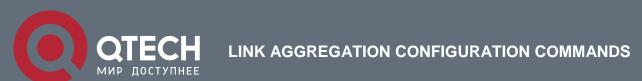

# **Link Aggregation Configuration Commands**

# Table of content

| CHAPTE   | R 1 PORT AGGREGATION COMMANDS  | 3 |  |
|----------|--------------------------------|---|--|
| 1.1. Por | 1.1. Port Aggregation Commands |   |  |
| 1.1.1.   | aggregator-group               | 3 |  |
| 1.1.2.   | aggregator-group load-balance  | 4 |  |
| 1.1.3.   | show aggregator-group          | 5 |  |
| 1.1.4.   | show interface port-aggregator | 6 |  |
| 1.1.5.   | debug lacp errors              | 7 |  |
| 1.1.6.   | debug lacp state               | 8 |  |
| 1.1.7.   | debug lacp packet              | 8 |  |
| 1.1.8.   | debug lacp interface           | 9 |  |
| 1.1.9.   | debug lacp record              | 9 |  |

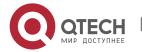

# CHAPTER 1 PORT AGGREGATION COMMANDS

# 1.1. Port Aggregation Commands

# 1.1.1. aggregator-group

# **Syntax**

To configure port aggregation, run aggregator-group id mode {lacp-negotiation | static }. To resume the default settings, run no aggregator-group.

aggregator-group id mode {lacp [ active | passive ] | static } no aggregator-group

### **Parameters**

| Parameters   | Description                                              |
|--------------|----------------------------------------------------------|
| id           | Stands for the ID of a logistic port. Value range: none. |
| lacp active  | Enables LACP negotiation. Active mode (Default)          |
| lacp passive | Enables LACP negotiation. Passive mode                   |
| static       | Disables port negotiation. Value range: N/A              |

### **Default Value**

The port is not aggregated.

### **Command Mode**

Uplink port configuration mode

### **Usage Guidelines**

Port's link aggregation is to bind several ports of same attributes into a logic port. The binding process is conducted through LACP negotiation or is mandatorily conducted without any negotiation.

If static aggregation is used, you have to make sure that the attributes of ports are same.

When configuring port aggregation, you can select the LACP negotiation mode. In Active mode, the port will transmit the LACP packet actively for LACP negotiation; in passive mode, the port responds to the LACP packets passively and conducts the LACP negotiation passively.

### Example

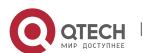

The following example shows how to bind port g0/1 and port g0/2 to logic port portaggregator 3, and then to use LACP negotiation.

Switch\_config\_g0/1# aggregator-group 3 mode lacp

# 1.1.2. aggregator-group load-balance

# **Syntax**

To configure load balance after port aggregation, run aggregator-group load-balance { dst-mac| src-mac| both-mac | src-ip | dst-ip | both-ip }. To resume the default settings, run no aggregator-group load-balance.

**aggregator-group load-balance** { dst-mac| src-mac| both-mac | src-ip | dst-ip | both-ip | I4-sport | I4-dport | both-I4port}

no aggregator-group load-balance

### **Parameters**

| Parameters  | Description                                                                                |
|-------------|--------------------------------------------------------------------------------------------|
| dst-mac     | Means taking the destination MAC address as the standard.                                  |
| src-mac     | Means taking the source MAC address as the standard.                                       |
| both-mac    | Means taking the destination/source MAC address as the standard.                           |
| dst-ip      | Means taking the destination IP address as the standard.                                   |
| src-ip      | Means taking the source IP address as the standard.                                        |
| both-ip     | Means taking the destination/source IP address as the standard.                            |
| I4-sport    | Means taking the source port of layer-4 protocol as the standard.                          |
| l4-dport    | Means taking the destination port of layer-4 protocol as the standard.                     |
| both-l4port | Means taking the source port and the destination port of layer-4 protocol as the standard. |

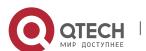

### **Default Value**

dst-mac

### **Command Mode**

Global configuration mode

### **Usage Guidelines**

To ensure each physical port to reach load balance after port aggregation, you need averagely distribute data flow on each physical port. This command can help reaching this function.

When the dst-mac mode is chosen, the distributed data flow takes the destination MAC address of the data packet as the standard. Packets with a same MAC address are transmitted from just one physical port. However, the SRC-MAC mode takes the source MAC address as the standard.

The command is suggested not to use as there is no policy form in the document.

# **Example**

The following example shows how to change the load balance mode of portaggregator 1 to the src mode.

Switch\_config#aggregator-group load-balance src-mac

Switch\_config#

# 1.1.3. show aggregator-group

### Syntax

To display the detailed information about the aggregator-group, run the following command.

**show aggregator-group** [id] {detail | brief | summary}

### **Parameters**

| Parameters | Description                 |
|------------|-----------------------------|
| id         | ID of a specific logic port |

### **Default Value**

None

## **Command Mode**

Other modes except the user mode

### **Usage Guidelines**

This command is used to display the information about port aggregation.

### **Example**

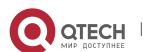

# Switch\_config\_p1# show aggregator-group

## 1.1.4. show interface port-aggregator

### **Syntax**

To display the detailed information about the aggregator-group, run the following command.

show interface port-aggregator id

### **Parameters**

| Parameters | Description                 |
|------------|-----------------------------|
| id         | ID of a specific logic port |

### **Default Value**

None

### **Usage Guidelines:**

This command is used to display the information about port aggregation.

### **Command Mode**

Other modes except the user mode

# Example

The following example shows how to display the information about aggregated port 1.

Switch# show interface port-aggregator 1

Port-aggregator1 is down, line protocol is down

Ifindex is 2113

Hardware is PortAggregator, Address is 00e0.0fbe.595c(00e0.0fbe.595c)

MTU 1500 bytes, BW 10000 kbit, DLY 2000 usec

**Encapsulation ARPA** 

Members in this Aggregator:

5 minutes input rate 0 bits/sec, 0 packets/sec

5 minutes output rate 0 bits/sec, 0 packets/sec

Received 0 packets, 0 bytes 0 broadcasts, 0 multicasts

0 discard, 0 error, 0 PAUSE

0 align, 0 FCS, 0 symbol, 0 fragment

0 jabber, 0 oversize, 0 undersize

Transmited 0 packets, 0 bytes

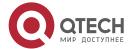

0 broadcasts, 0 multicasts

0 discard, 0 error, 0 PAUSE

0 collision, 0 indisc, 0 deferred

0 single, 0 multiple, 0 excessive, 0 late

### **Usage Guidelines**

Members in this Aggregator means physical ports which are aggregated to the logical port.

The statistics values are explained as follows:

Packets input means the input of all packets, including broadcast packets, multicast packets and unicast packets.

Bytes means the byte volume of all packets.

Broadcasts means received broadcast packets.

Broadcasts means received broadcast packets.

Input errors means received error packets.

Input discards means that the received packets are dropped, such as the received packets when the interface protocol is down.

Packets output means the output of all packets, including broadcast packets, multicast packets and unicast packets.

Bytes means the byte volume of all transmitted packets.

Broadcasts means transmitted broadcast packets.

Multicasts means transmitted multicast packets.

output errors means transmitting error packets.

output discards means that the transmitted packets are dropped, such as the transmitted packets when the interface protocol is down.

### 1.1.5. debug lacp errors

### **Syntax**

To export the LACP debugging error, run debug lacp errors.

debug lacp errors

no debug lacp errors

**Parameters** 

None

**Default Value** 

None

**Command mode** 

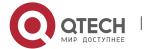

Other modes except the user mode

# **Usage Guidelines**

This command is used to export all error information occurred during LACP running. The error information can help locating the errors.

### **Command Mode**

**EXEC** 

### **Example**

Switch# debug lacp error

Switch#

# 1.1.6. debug lacp state

# **Syntax**

To export the information about the LACP state machine, run debug lacp state.

debug lacp state

no debug lacp state

### **Parameters**

None

### **Default Value**

None

### **Command Mode**

**EXEC** 

# **Usage Guidelines**

None

### **Example**

Switch# debug lacp state

# 1.1.7. debug lacp packet

# **Syntax**

To export the information about LACP receiving or transmitting packets, run debug lacp packet.

debug lacp packet

no debug lacp packet

### **Parameters**

None

# **Default Value**

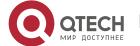

None

### **Command Mode**

**EXEC** 

# **Usage Guidelines**

None

### **Example**

Switch# debug lacp packet

# 1.1.8. debug lacp interface

# **Syntax**

To filter port and output lacp debug information in the designated port, run the following command. To return to the default setting, use the no form of this command.

debug lacp interface dilD

no debug lacp interface

### **Parameter**

| Parameters | Description                                                               |
|------------|---------------------------------------------------------------------------|
| dilD       | DESIGNATE DIID NUMBER OF THE FILTER PORT. THE VALUE RANGES FROM 1 TO 300. |

# **Default Value**

None

### Command mode

Management configuration mode

### **Example**

Switch# debug lacp interface

Switch#

# 1.1.9. debug lacp record

## **Syntax**

To display the record information of aggregation port negotiation success or failure, run the following command. To return to the default setting, use the no form of this command.

debug lacp record

no debug lacp record

### **Parameter**

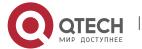

None

# Default value

None

# **Command mode**

Management configuration mode

# **Example**

Switch# debug lacp record

Switch#

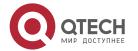